## **Google Scholar By NUS Libraries**

*Google Scholar: Search for scholarly or research materials on multidisciplinary and cross‐disciplinary topics from authoritative websites, such as academic publishers, professional societies, online repositories and universities.*

- 1. To search **Google Scholar,** go to http://www.googlescholar.com.
- 2. At the **Google Scholar** search screen, try this search:

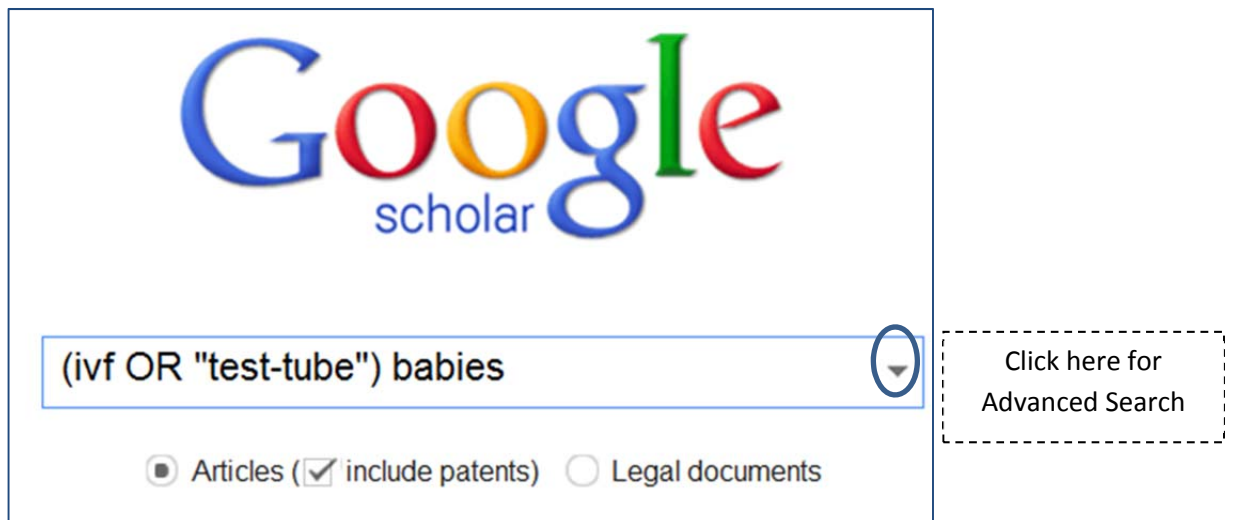

3. In **Google Scholar** Advanced Search, you may Limit the words to: "in the title of the article" for more relevant results

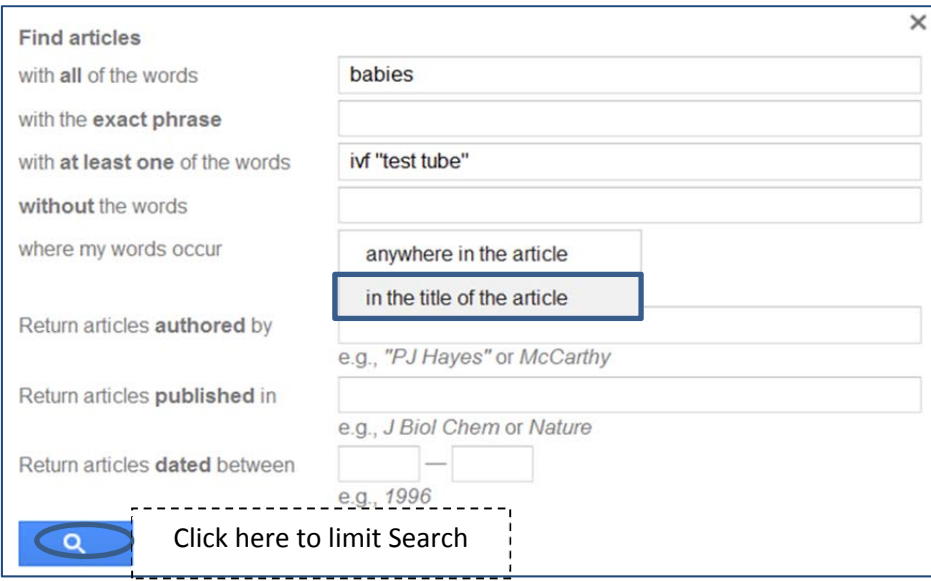

Please refer to Google Scholar help at http://scholar.google.com/intl/en/scholar/help.html

- 4. You can access articles retrieved from Google Scholar by installing **Google Scholar links**
	- a. At **Google Scholar** page, click "Settings" at the top right‐hand corner:

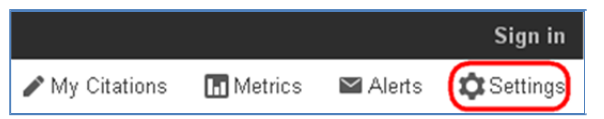

b. Select Library links on the left, type: national university of Singapore" and click search:

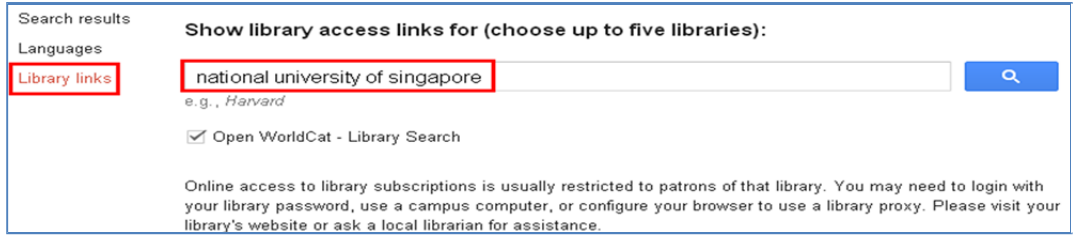

c. Tick as follows and click "Save":

○ National University of Singapore - Find It! @NUS Libraries

d. Once the settings are completed, when you conduct a search in Google Scholar, you will see results like this:

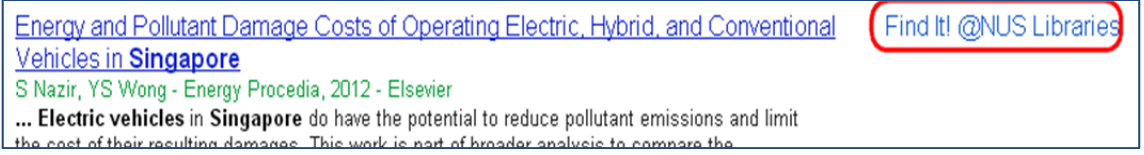

Click "Find It! @NUS Libraries" to view the full‐text article.

5. Add Proxy Bookmarklet to Internet Browser in order to read articles from links provided from sources obtained outside the Library portal.

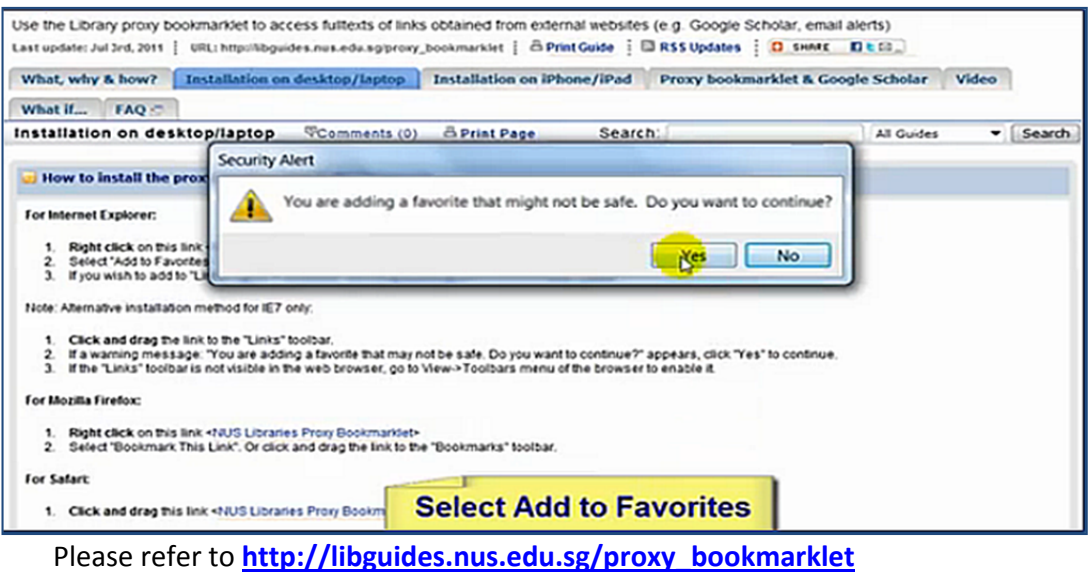